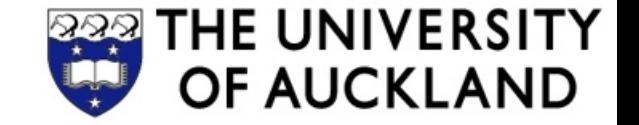

# **COMPSCI 230**

### Software Design and Construction

User Interface Layout

2013-05-06

# Design Principles

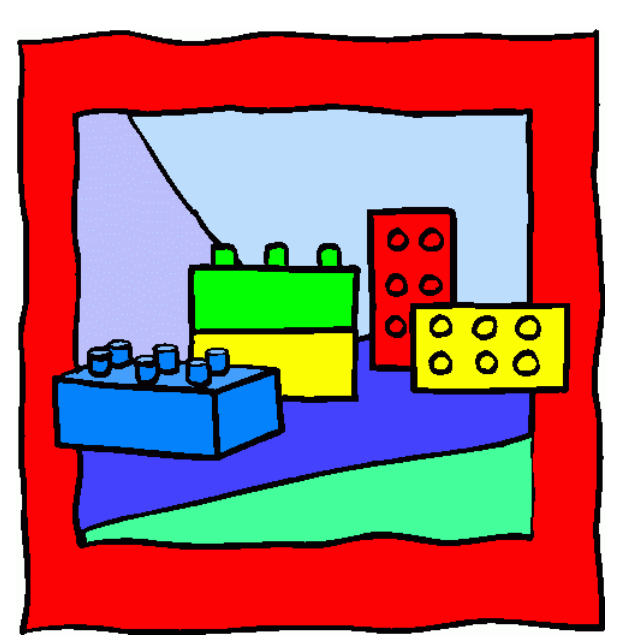

*LEGO is not a toy. It's a way of life. (Mike Smith)*

### RECAP: SEPARATION OF CONCERNS

#### **Hierarchical UI Decomposition**

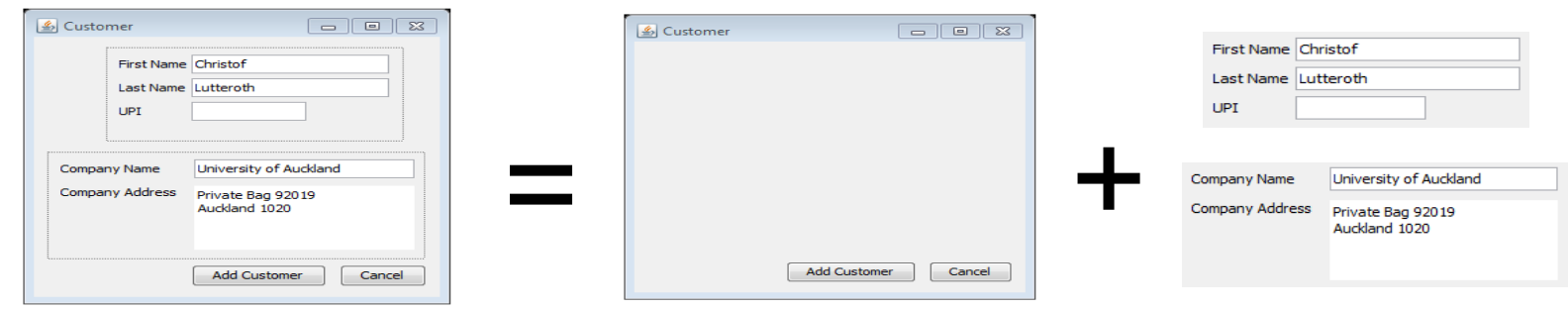

#### **Separation of Data (Model) and UI (View)**

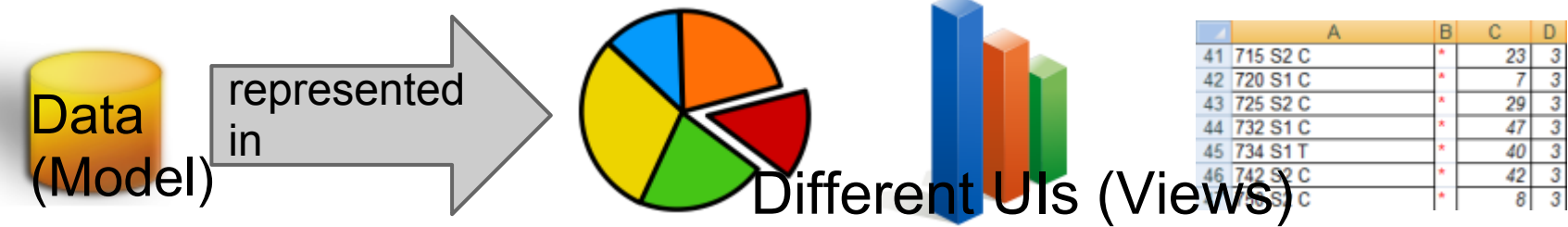

#### **Separation of Logic (Controller) and UI (View)**

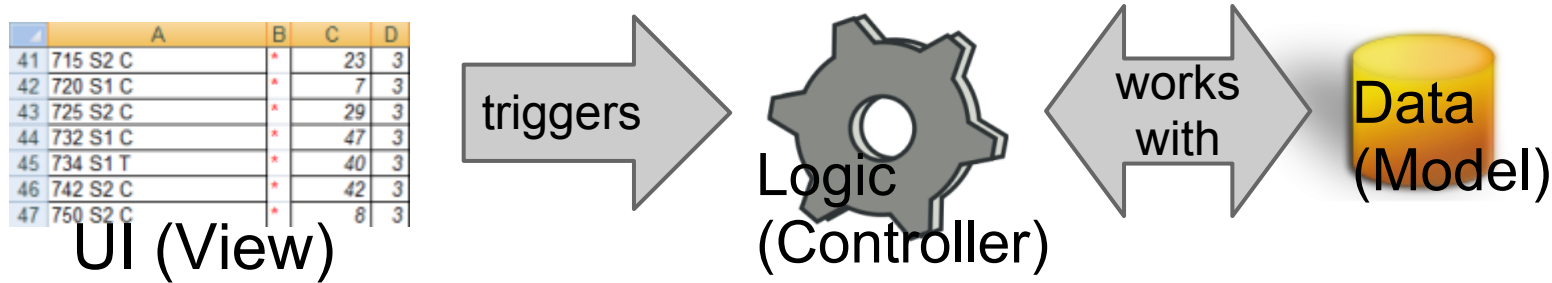

### RECAP: HIERARCHICAL DECOMPOSITION

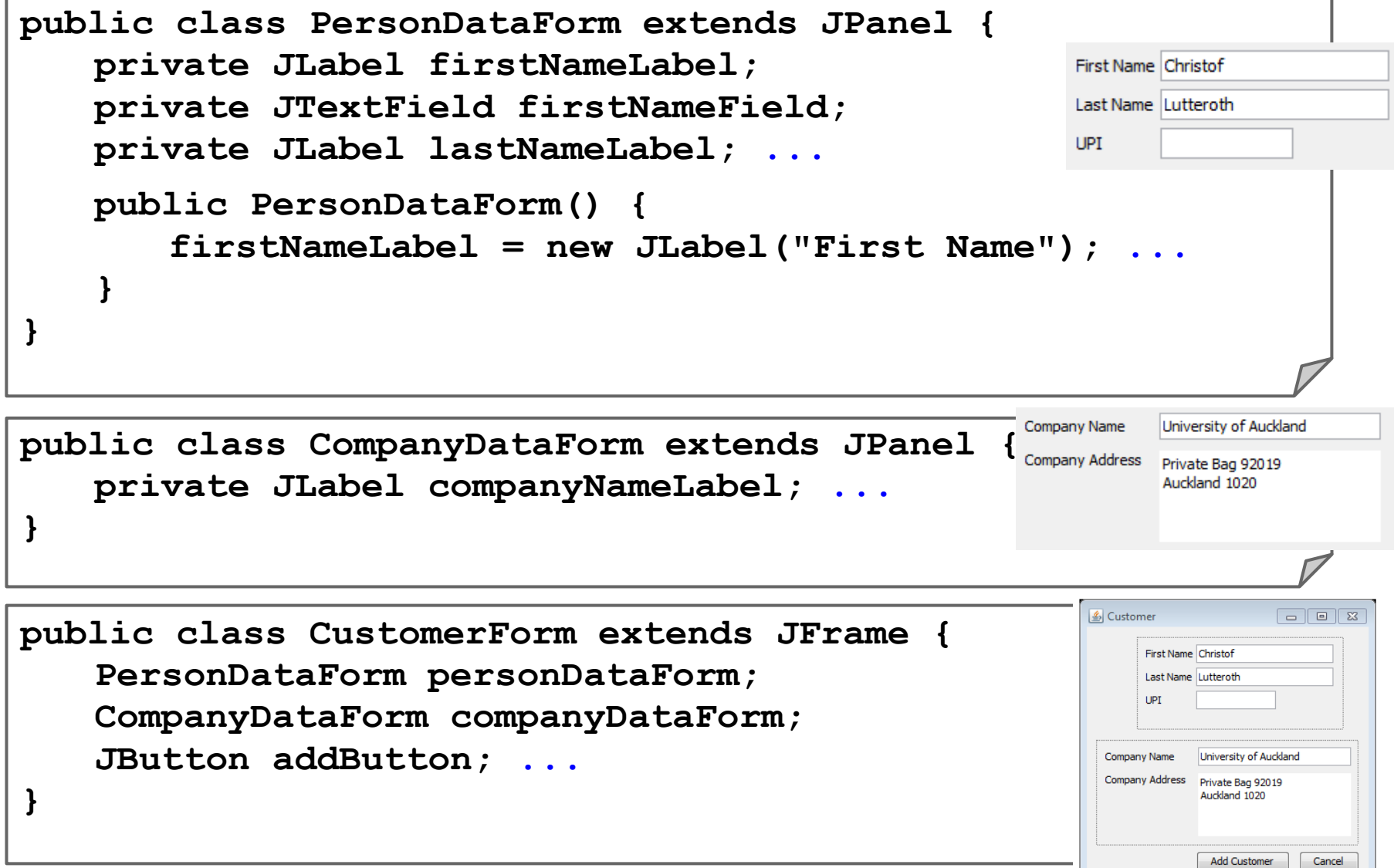

```
Recap:
  List Model Example
listModel = new DefaultListModel();
listModel.addElement("Alan Sommerer");
list = new JList(listModel);
…
hireButton.addActionListener(new ActionListener(){
  void actionPerformed(ActionEvent e) {
    listModel.addElement(nameField.getText());
   }});
```

```
fireButton.addActionListener(new ActionListener(){
   void actionPerformed(ActionEvent e) {
     int index = list.getSelectedIndex();
     listModel.remove(index);
   }});
…
```
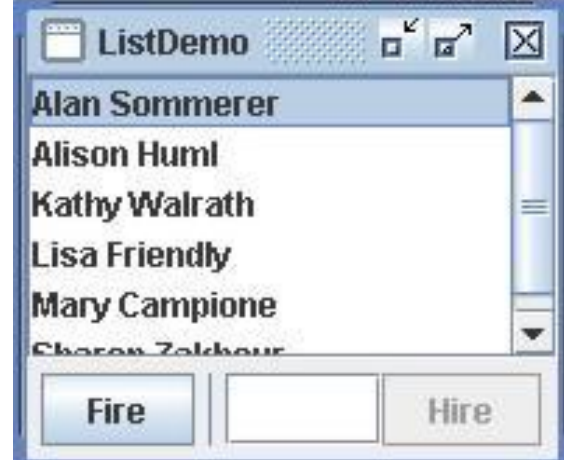

Full source code at:

<http://docs.oracle.com/javase/tutorial/uiswing/components/list.html>

### SEPARATION OF UI and Logic

Use different classes for View and Logic:

- **User Interface (View)**: the presentation of the data on the screen, i.e. the widgets that paint the data (classes & methods)
- Logic (Controller): the operations that the program performs, e.g. decisions, calculations, data processing/filtering, etc.

The logic of an application is implemented in **your own classes**

- Methods for the different operations triggered through the UI that read data from the model and work with it
- Should have a well-defined interface to view
- Main advantage: easier development & maintenance through separation of concerns

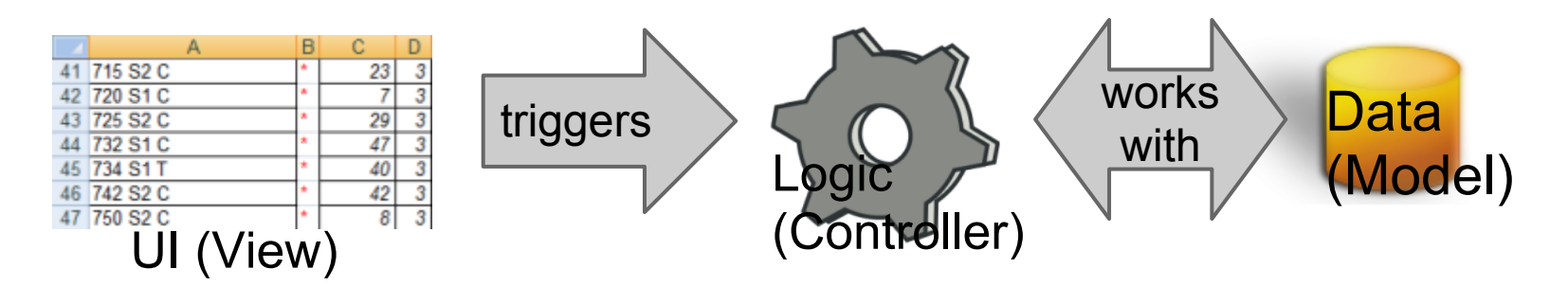

# Separation of Logic Example

```
…
hireButton.addActionListener(new ActionListener(){
   void actionPerformed(ActionEvent e) {
     String name = nameField.getText();
     logic.hire(name);
   }});
```

```
fireButton.addActionListener(new ActionListener(){
   void actionPerformed(ActionEvent e) {
     String name = (String) list.getSelectedValue();
     logic.fire(name);
   }});
…
```
Logic class defines methods for hiring and firing e.g. **hire()**

- Validate input: check if the name is correct
- Check data constraints: make sure there is a vacancy
- Update model: add new employee

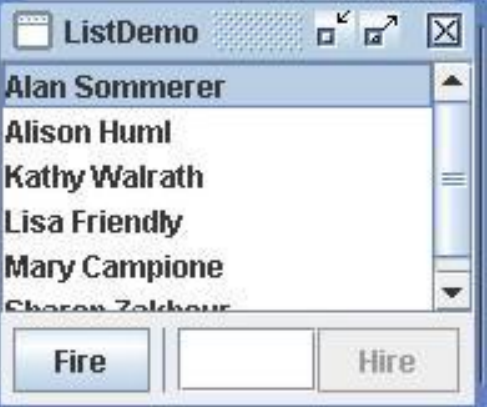

# Model-View-Controller (MVC)

Separate UI ("View"), Logic ("Controller") and Data ("Model")

- UI shows the data (reads it from the model objects)
- When UI is used, logic is triggered (through event listeners)
- Logic reads and updates the data to implement functionality
- Data notifies the UI when data is updated
- Note: there are various slightly different definitions of MVC

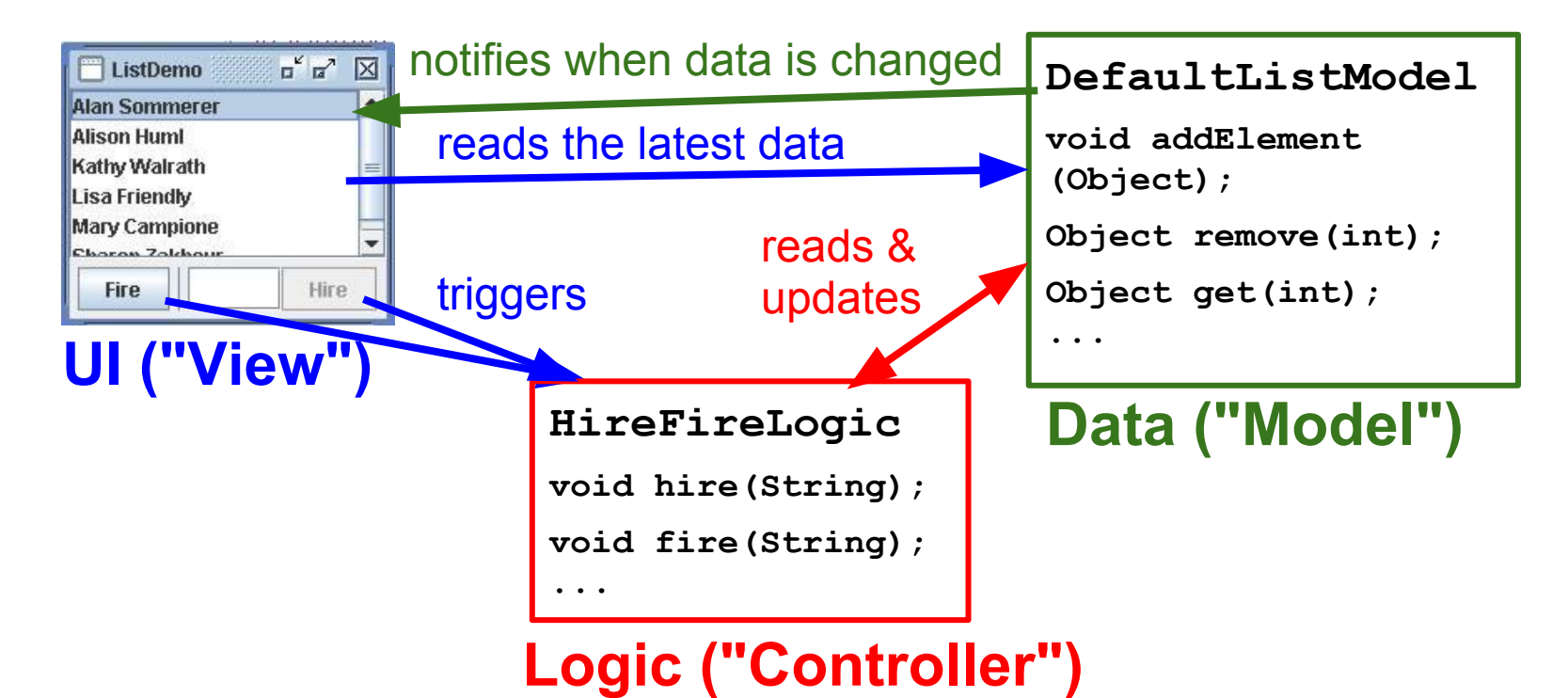

# Recap: Three-Tier Architecture

#### **Presentation tier SGET SALES SGET SALES TOTAL TOTAL** The top-most level of the application **4 TOTAL SALES** is the user interface. The main function of the interface is to translate tasks and results to something the user can understand. Logic tier This layer coordinates the application, processes commands, makes logical decisions and **GET LIST OF ALL ADD ALL SALES SALES MADE** evaluations, and performs **TOGETHER LAST YEAR** calculations. It also moves and processes data between the two surrounding layers. SALE  $\overline{1}$ **QUERY** SALE<sub>2</sub> **SALE 3** Data tier **SALE 4** Here information is stored and retrieved from a database or file system. The information is then passed back to the logic tier for processing, and then eventually back to the user. **Storage**

**Database** 

#### **Separation of concerns**

- Tiers can be developed & maintained fairly independently
- Important for system evolution
- Similar to other designs such as model-viewcontroller (MVC)

# Layout Managers

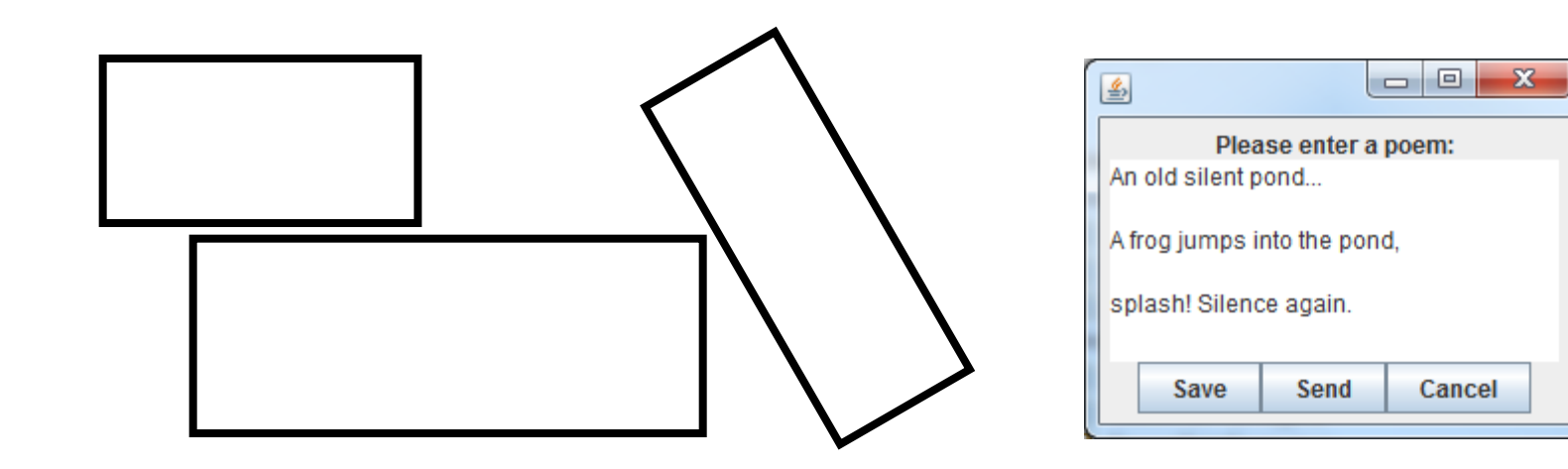

# Layout Managers

Layout managers are components of a widget toolkit

- Can be given to a container widget
- Get a layout specification as input
- Recalculate the positions and sizes of the child widgets after each container resizing
- Support for resizing, different screens, possibly even different devices

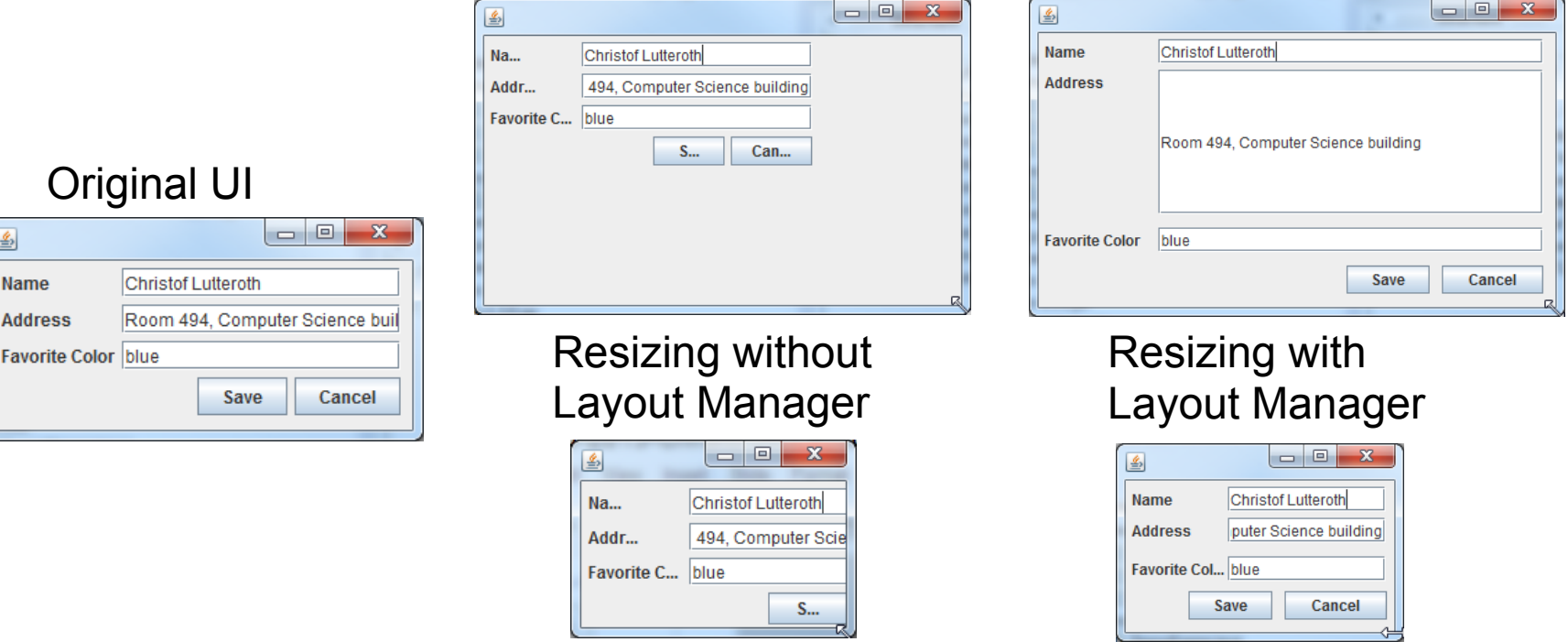

# Swing Layout Managers

Layout managers implement the **LayoutManager** interface

- Has a method **void layoutContainer(Container parent)** that does all the layout work
- Is called by the container whenever it is changed / resized

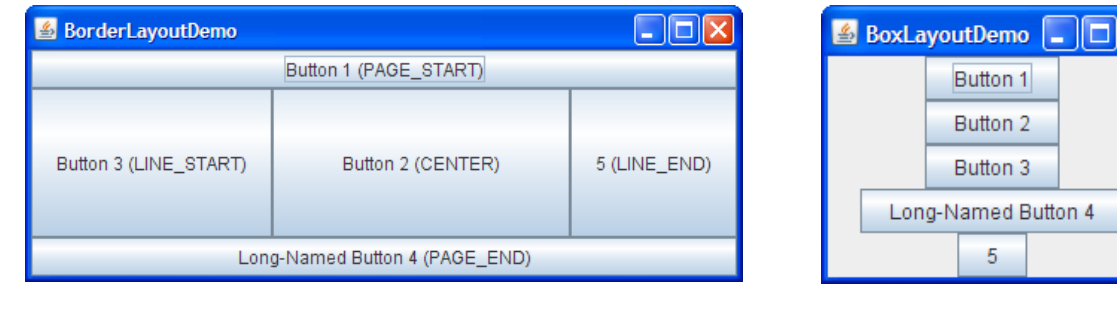

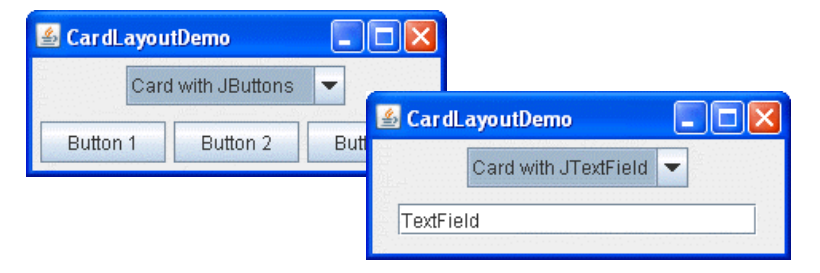

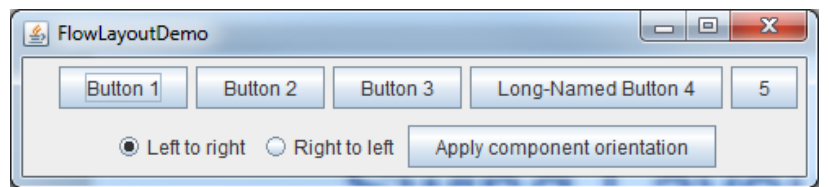

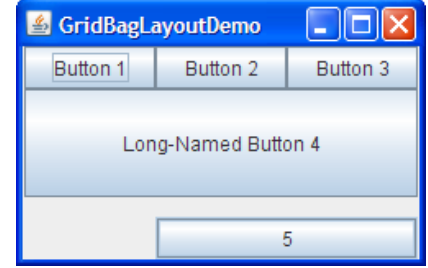

# Using Layout Managers

- 1. Select the layout manager by setting the **layout** property (default: **BorderLayout** or **FlowLayout**), e.g. **Container contentPane = frame.getContentPane(); contentPane.setLayout(new FlowLayout());**
- 2. Specify layout with extra parameters when adding widgets to your GUI, e.g. **pane.add(button1, BorderLayout.PAGE\_START);**
- 3. Provide additional size information for widgets ("layout hints") using the **minimumSize**, **preferredSize**, **maximumSize**  properties e.g.  $\begin{array}{c|c|c|c|c} \hline \multicolumn{1}{c|}{\mathbf{C}} & \multicolumn{1}{c|}{\mathbf{C}} \end{array}$  $-2S$ 圖 **button1.setMaximumSize( new Dimension( Christof Lutteroth Name** puter Science building **Address Integer.MAX\_VALUE, Integer.MAX\_VALUE));**

Favorite Col... blue

Save

Cancel

### **BorderLayout**

- Places components in up to five areas: top, bottom, left, right, and center
- All extra space is placed in the center area
- Fairly easy to use, but very limited

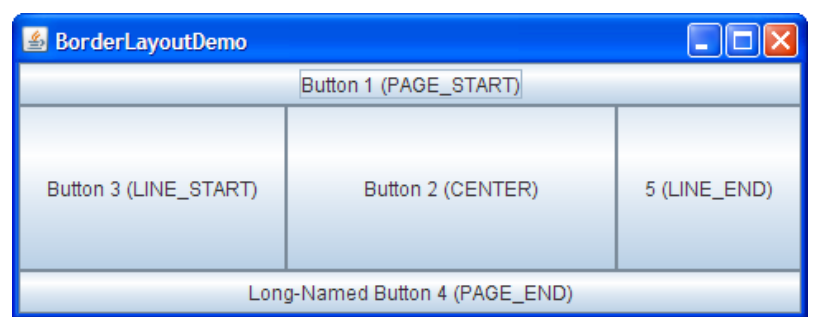

**Container pane =** 

**...**

**getContentPane();**

**JButton button = new JButton (**

**"Button 1 (PAGE\_START)"); pane.add(button,**

```
BorderLayout.PAGE_START);
```
**button = new JButton( "Button 2 (CENTER)"); button.setPreferredSize( new Dimension(200, 100)); pane.add(button, BorderLayout.CENTER); button = new JButton( "Button 3 (LINE\_START)"); pane.add(button, BorderLayout.LINE\_START); button = new JButton( "Long-Named Button 4 ..."); pane.add(button, BorderLayout.PAGE\_END); ...**

### **BoxLayout**

- Puts components either in a single row or in a single column
- Also possible to set alignment of each widget, e.g. **Component.LEFT\_ALIGNMENT, Component.CENTER\_ALIGNMENT, Component.RIGHT\_ALIGNMENT**
- Used often when decomposing UI into panels with single rows/columns of widgets

 $\triangle$  BoxLayoutDemo  $\Box$ Button 1 Button 2 Button 3 Long-Named Button 4 -5

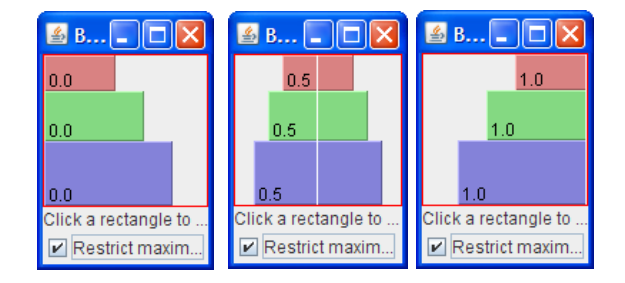

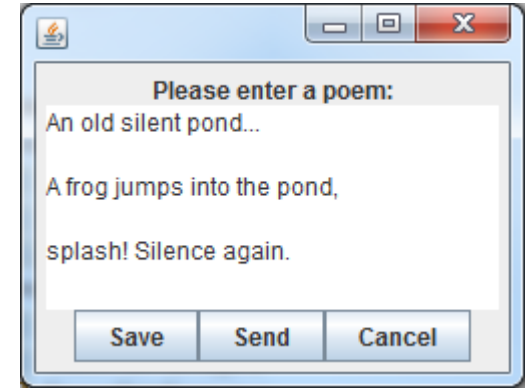

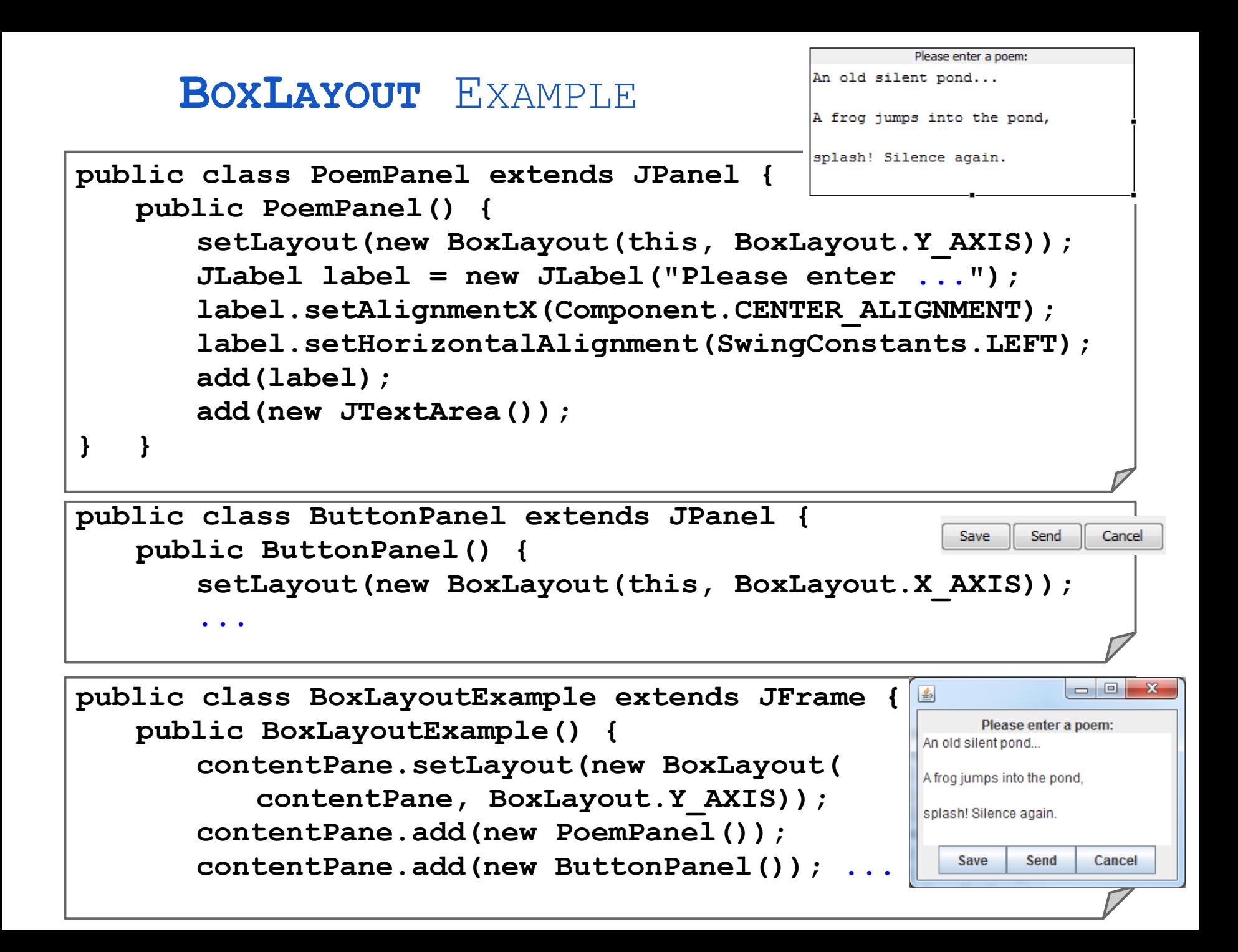

### **FlowLayout**

- Arranges widgets over several lines from left to right, with top to bottom line breaks, just like text
- Can also adjust flow direction (e.g. first top to bottom)
- Default for **JPanel**

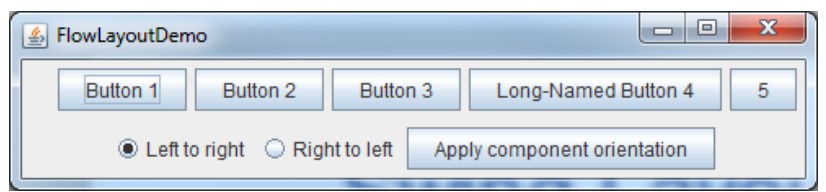

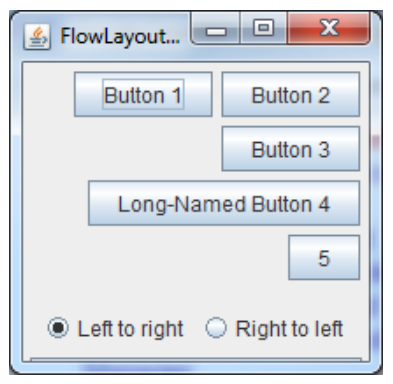

```
...
setLayout(new FlowLayout());
setComponentOrientation(
   ComponentOrientation.
      LEFT TO RIGHT);
add(new JButton("Button 1"));
add(new JButton("Button 2"));
add(new JButton("Button 3"));
add(new JButton(
   "Long-Named Button 4"));
add(new JButton("5"));
...
```
### **CardLayout**

- Layout that contains different widgets at different times
- Used for switching between different UI screens in the same window / panel
- Like changing the card on the top of a stack of cards

**...**

**...**

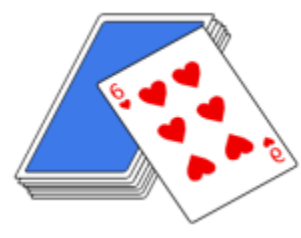

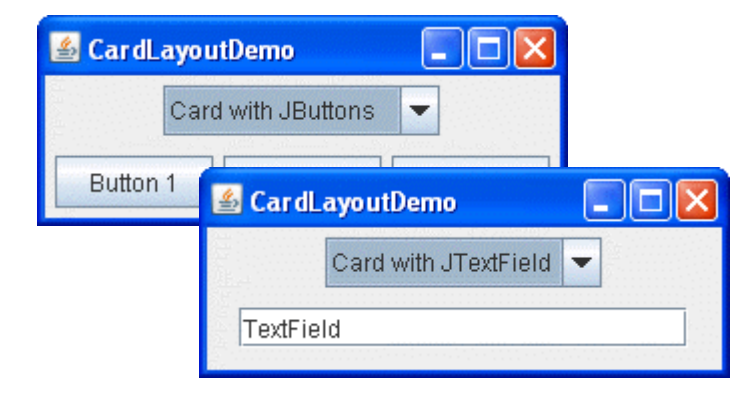

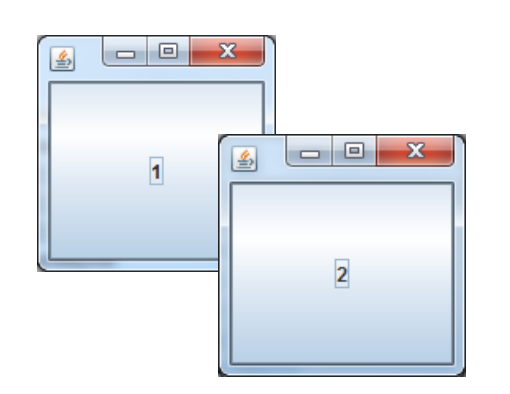

```
CardLayout cardLayout = 
   new CardLayout(); 
setLayout(cardLayout);
add(new JButton("1"), "Screen 
1");
add(new JButton("2"), "Screen 
2");
       cardLayout.show
(getContentPane(),
```

```
"Screen 2");
```
<http://docs.oracle.com/javase/tutorial/uiswing/layout/flow.html>

### **GridBagLayout**

- Widgets arranged in table (aka. a grid) with rows, columns and cells
- Position and size properties of each widget are specified in a **GridBagConstraints** object
	- **gridx** for start column index
	- **gridy** for start row index
	- **gridwidth** for column span (i.e. width in columns )
	- **gridheight** for row span (i.e. height in rows )
	- **weightx** and **weighty** for relative size
	- **ipadx**, **ipady**, **insets** for margins around widgets
	- **fill to set whether to fill extra space** with the widget
- One of the most popular, also in other toolkits (e.g. HTML tables) <http://docs.oracle.com/javase/tutorial/uiswing/layout/gridbag.html>

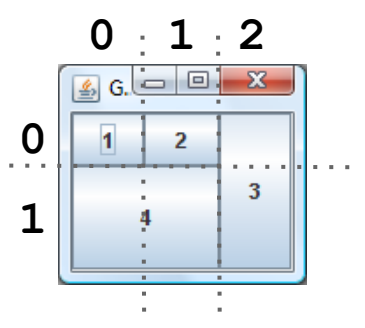

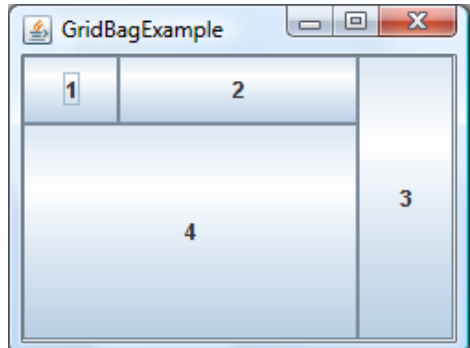

### **GridBagLayout** Example

```
panel.setLayout(
  new GridBagLayout());
GridBagConstraints c = 
  new GridBagConstraints();
JButton b1 = new JButton
   ("1");
c.gridx = 0; c.gridy = 0;
c.weightx = 0.1;
c.weighty = 0.1;
c.fill = 
  GridBagConstraints.BOTH;
panel.add(b1, c);
```

```
JButton b2 = new JButton
  ("2");
c.gridx = 1; c.gridy = 0;
c.weightx = 0.8;
panel.add(b2, c);
```

```
JButton b3 = new JButton
   ("3");
c.gridx = 2; c.gridy = 0;
c.gridheight = 2;
c.weightx = 0.1;
panel.add(b3, c);
JButton b4 = new JButton
   ("4");
c.gridx = 0; c.gridy = 1;
c.gridheight = 1;
c.gridwidth = 2;
c.weighty = 0.8;
panel.add(b4, c);
```
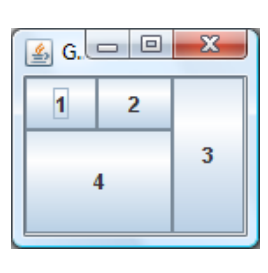

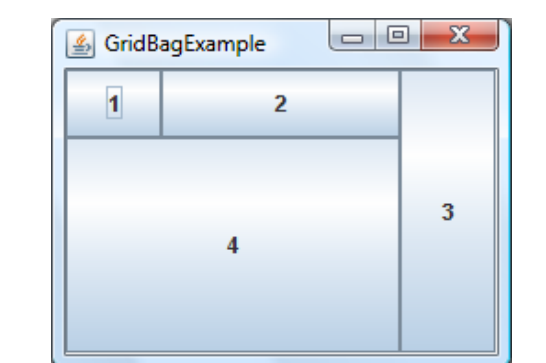

### Constraint-Based Layout

- Modern way of specifying layout, e.g. Apple AutoLayout
- Grid lines are variables with coordinates (*tabs*)
- Place controls by choosing left, top, right and bottom tab:  $a =_{def} (x_1, y_1, x_2, y_2, layer, content)$
- Positions and sizes are specified with linear constraints,  $x_2 - x_1 = 2(x_4 - x_3)$ e.g.

 $X_1$   $X_2$ 

 $X_0$ 

 $\mathsf{y}_{_{\scriptscriptstyle{0}}}$  (

 $y_1$ 

 $y_2$ 

 ${\mathsf y}_{3}$ 

Layout is calculated with a constraint solver Example:

$$
A = \{(x_0, y_0, x_2, y_1, 0, red), (x_2, y_0, x_3, y_2, 0, green), (x_1, y_2, x_3, y_3, 0, blue), (x_0, y_1, x_1, y_3, 0, grey), (x_1, y_1, x_2, y_2, 0, empty)\}
$$

## Layout Managers and **WindowBuilder**

WindowBuilder supports the common Swing layout managers

Absolute layout  $=$  no layout manager i.e. only fixed positions and sizes

Layouts can be edited visually, to a degree

- Drag & drop
- Manual coding necessary sometimes

Support for converting layouts, e.g.

- Start with absolute layout (easy)
- Then just switch to GridBagLayout to make UI somewhat resizable

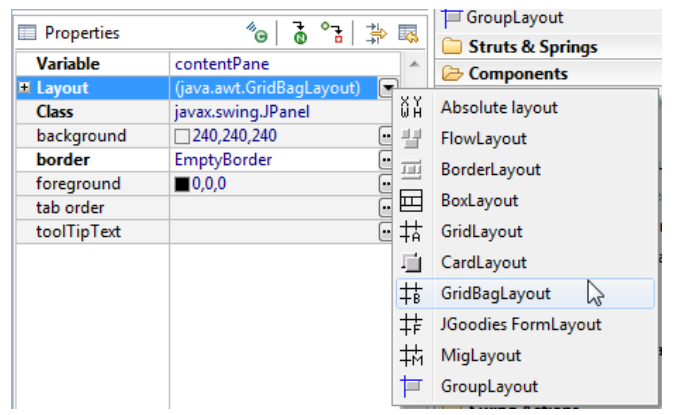

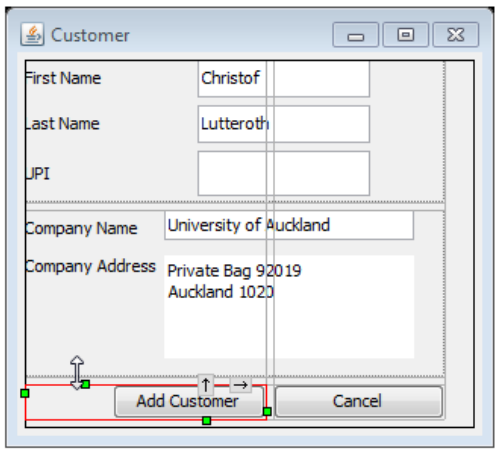

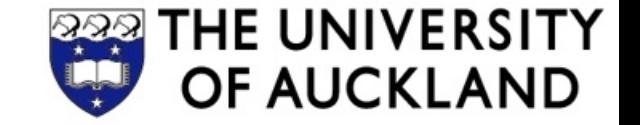

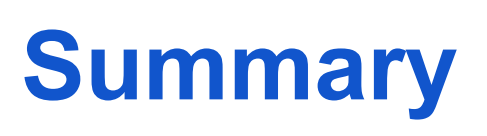

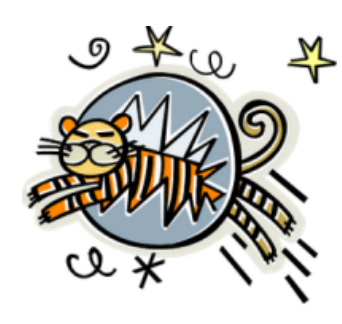

- **Model-View-Controller** is a common design for separation of concerns in apps
- **Layout managers** make sure UIs resize properly
	- **BorderLayout** for the simplest layouts
	- Nested **BoxLayout**s for decomposing layout into rows and columns
	- **GridBagLayout** for sophisticated, tabular layouts

#### **Assignment 3 Extension**: due on Monday 13/5 at 4pm

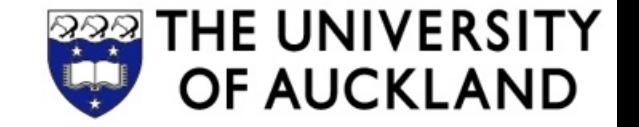

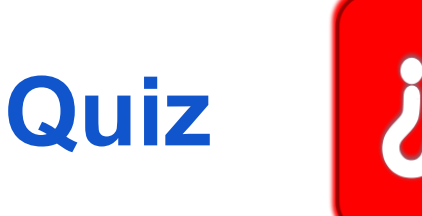

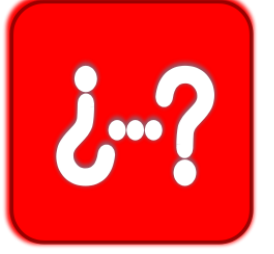

- 1. According to the lecture, what is the "controller" in MVC?
- 2. What does a layout manager do?
- 3. How does GridBagLayout work? Explain how positioning of widgets works, and how widget sizes are generally specified.

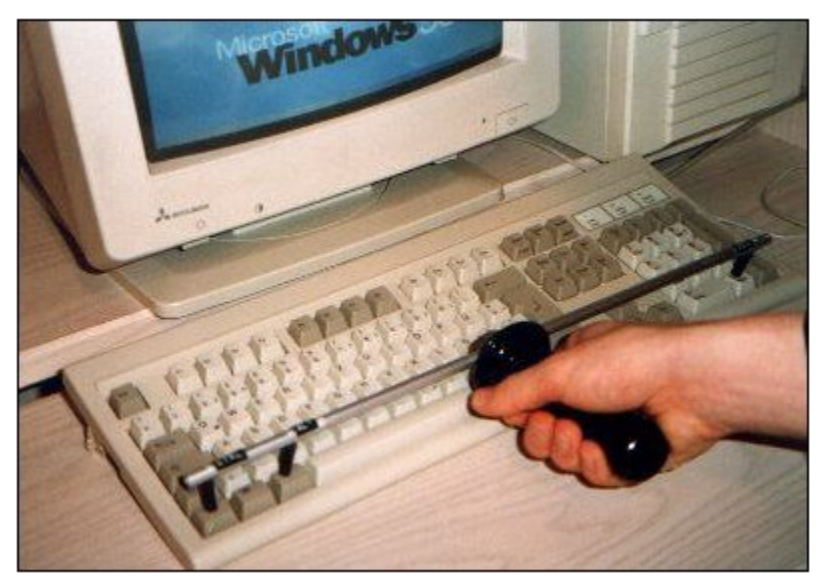

**Poweruser tools** Windows reboot handle